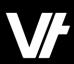

# **VETtrak AcademyPlus** Let's Talk Finance Features

VETtrak. Number 1 in RTO

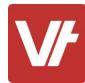

### Welcome to another VET trak AcademyPlus!

This session is specially designed for <u>your</u> learning experience, based on your feedback.

We will be covering the subject through a series of modular sections that focus on Finance features within the system, providing opportunities for questions throughout.

Let's collaborate and learn together.

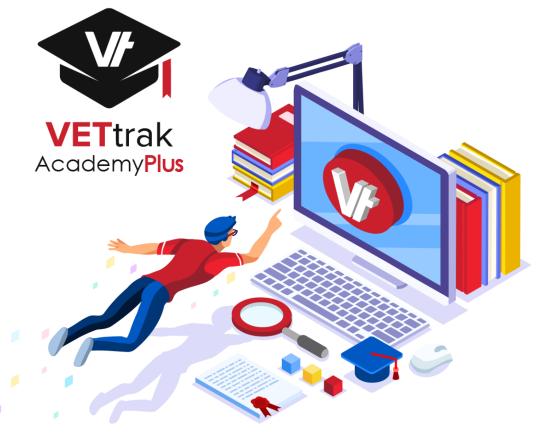

### Contents:

- 1. How does VETtrak handle Finance?
- 2. Key Terminology
- 3. Configuring Finance Items
- 4. Finance Features in Use
- 5. Interacting with Invoices
- 6. Triggers & Actions Finance Automation
- 7. Exporting Data
- 8. Q&A

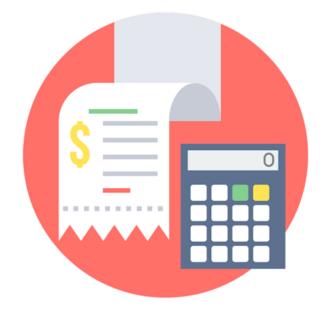

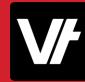

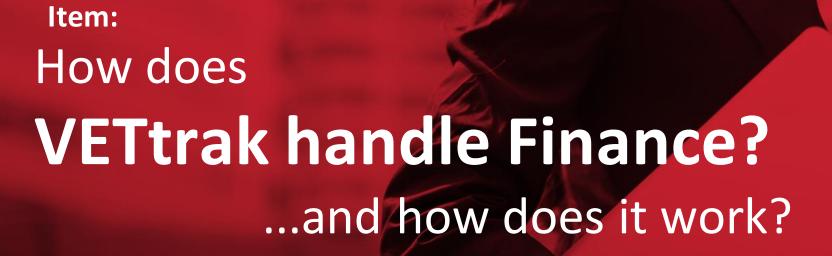

# How does VETtrak handle **Finance**?

As a Student Management System, VETtrak will primarily deal with student related data – and this data will often have a financial aspect to it. You may need to track **Course** and **Tuition** fees, expenses, etc.

In a nutshell, VETtrak allows you to define **Pricing Items** that you can list against your learning, which can then be added to **Invoices** – you can then record **Payments** against these invoices to track your finances.

Sounds simple enough, right?

|                                                                                           | Tom Baker<br>55 York Street<br>Launcestion Tas 7250                    |                                                                                                    | Inv.         | oice Date: 9/06/202<br>Invoice No: 0000 |                                                                                                    |                                                                               |             |
|-------------------------------------------------------------------------------------------|------------------------------------------------------------------------|----------------------------------------------------------------------------------------------------|--------------|-----------------------------------------|----------------------------------------------------------------------------------------------------|-------------------------------------------------------------------------------|-------------|
| Qty                                                                                       | Item                                                                   |                                                                                                    | GST          | Amount (inc GST                         |                                                                                                    | <u> </u>                                                                      |             |
| 1                                                                                         | BSBINM401 Implement workplace info                                     | ormation system -                                                                                                    | \$0.00       | \$80.0                                  |                                                                                                    |                                                                               |             |
| 1                                                                                         | Baker, Tom - Course Fee<br>BSBITU404 Produce complex desktop           | n publiched                                                                                                    | \$0.00       | \$63.0                                  | 0                                                                                                    | Y —                                                                           |             |
| 1                                                                                         | documents - Baker, Tom - Course Fe                                     |                                                                                                    | φU.UU        | 363.0                                   |                                                                                                    |                                                                               | -           |
| 1                                                                                         | BSBMED401 Manage patient recordke                                      |                                                                                                    | \$0.00       | \$88.0                                  | 0                                                                                                    | _                                                                             |             |
| 4                                                                                         | Baker, Tom - Course Fee<br>BSBMGT519 Incorporate digital solution      | into plana and                                                                                                    | \$0.00       | \$60.0                                  | -                                                                                                    |                                                                               |             |
|                                                                                           | practices - Baker, Tom - Course Fee                                    |                                                                                                    | φU.UU        | \$6U.U                                  |                                                                                                    |                                                                               |             |
|                                                                                           |                                                                        | Totals                                                                                                    | \$0.00       | \$291.0                                 |                                                                                                    |                                                                               |             |
|                                                                                           |                                                                        | Less payments                                                                                                    |              | \$200.0                                 |                                                                                                    |                                                                               |             |
|                                                                                           |                                                                        | Amount payable                                                                                                    |              | \$91.0                                  | 0                                                                                                    |                                                                               |             |
| ivoice (<br>le details                                                                    | s of the invoice. Press Next to contin                                 | nue.                                                                                                    |              |                                         |                                                                                                    |                                                                               | V/          |
| to invoice                                                                                | s of the invoice. Press Next to contin                                 | er No                                                                                                    | Due Date     | ′                                       | Add items to invoid                                                                                         | te 🔺                                                                          |             |
| e details<br>to invoic                                                                    | s of the invoice. Press Next to contin<br>e No Date Ord<br>9/06/2020 V | er No                                                                                                    | 11           | ,                                       |                                                                                                    | te 🔺                                                                          | <b>V</b> ∕∕ |
| to invoice                                                                                | s of the invoice. Press Next to contin                                 | er No                                                                                                    | 1            | V<br>Clear                              | Inventory items                                                                                             |                                                                               | <b>√</b>    |
| e details<br>to invoice<br>L<br>e descrip                                                 | s of the invoice. Press Next to contin<br>e No Date Ord<br>9/06/2020 V | er No                                                                                                    | 11           | V<br>Clear                              | Inventory items<br>Contracts by clie                                                                        | nt                                                                            | ✓           |
| e details<br>to invoic                                                                    | e No Date Ord<br>9/06/2020 V Cre<br>Date Ord                           | er No                                                                                                    | 11           | V<br>Clear                              | Inventory items                                                                                             | nt                                                                            |             |
| e details<br>to invoice<br>L<br>e descrip                                                 | s of the invoice. Press Next to contin                                 | er No                                                                                                    | 11           | V<br>Clear                              | Inventory items<br>Contracts by clie                                                                        | nt<br>oloyer                                                                  |             |
| to invoice<br>L<br>e descrip                                                              | e No Date Ordi                                                         | dit terms                                                                                                    | ) / /        | V<br>Clear                              | Inventory items<br>Contracts by clier<br>Contracts by emp<br>Client enrolment                               | nt<br>Jloyer<br>s by client                                                   |             |
| to invoice<br>L<br>e descrip<br>ct<br>Descrip                                             | s of the invoice. Press Next to contin                                 | dit terms<br>dit terms<br>anisation<br>fault organisation                                                                       | / /<br>Order | V<br>Clear                              | Inventory items<br>Contracts by clier<br>Contracts by emp<br>Client enrolment<br>GST                        | nt<br>ployer<br>s by client<br><b>Amount</b>                                  |             |
| to invoice<br>to invoice<br>te descrip<br>ct<br>Descrip<br>BSBINM                         | s of the invoice. Press Next to contin                                 | er No<br>dit terms<br>anisation<br>fault organisation<br>n system - Baker, Tom                                                  | Ledger       | V<br>Clear                              | Inventory items<br>Contracts by clier<br>Contracts by emp<br>Client enrolment<br>GST<br>\$0.00              | nt<br>bloyer<br>s by client<br><b>Amount</b><br>\$80.00                       | ÷           |
| e details<br>to invoic<br>L<br>e descrip<br>ct<br>Descrip<br>BSBINM<br>BSBITU             | s of the invoice. Press Next to contin                                 | er No<br>dit terms<br>anisation<br>fault organisation<br>on system - Baker, Tom<br>hed documents - Baker                        | Ledger       | V<br>Clear                              | Inventory items<br>Contracts by clier<br>Contracts by emp<br>Client enrolment<br>\$0.00<br>\$0.00           | nt<br>bloyer<br>s by client<br><b>Amount</b><br>\$80.00<br>\$63.00            |             |
| e details<br>to invoice<br>L<br>e descrip<br>ct<br>Descrip<br>BSBINM<br>BSBITU-<br>BSBMED | s of the invoice. Press Next to contin                                 | er No<br>dit terms<br>anisation<br>fault organisation<br>on system - Baker, Tom<br>hed documents - Baker<br>system - Baker, Tom | Ledger       | V<br>Clear                              | Inventory items<br>Contracts by clier<br>Contracts by emp<br>Client enrolment<br>\$0.00<br>\$0.00<br>\$0.00 | nt<br>bloyer<br>s by client<br><b>Amount</b><br>\$80.00<br>\$63.00<br>\$88.00 | ÷           |
| e details<br>to invoice<br>L<br>e descrip<br>ct<br>Descrip<br>BSBINM<br>BSBITU-<br>BSBMED | s of the invoice. Press Next to contin                                 | er No<br>dit terms<br>anisation<br>fault organisation<br>on system - Baker, Tom<br>hed documents - Baker<br>system - Baker, Tom | Ledger       | V<br>Clear                              | Inventory items<br>Contracts by clier<br>Contracts by emp<br>Client enrolment<br>\$0.00<br>\$0.00           | nt<br>bloyer<br>s by client<br><b>Amount</b><br>\$80.00<br>\$63.00            | ÷           |
| e details<br>to invoice<br>L<br>e descrip<br>ct<br>Descrip<br>BSBINM<br>BSBITU-<br>BSBMED | s of the invoice. Press Next to contin                                 | er No<br>dit terms<br>anisation<br>fault organisation<br>on system - Baker, Tom<br>hed documents - Baker<br>system - Baker, Tom | Ledger       | V<br>Clear                              | Inventory items<br>Contracts by clier<br>Contracts by emp<br>Client enrolment<br>\$0.00<br>\$0.00<br>\$0.00 | nt<br>bloyer<br>s by client<br><b>Amount</b><br>\$80.00<br>\$63.00<br>\$88.00 | ÷           |
| e details<br>to invoice<br>L<br>e descrip<br>ct<br>Descrip<br>BSBINM<br>BSBITU-<br>BSBMED | s of the invoice. Press Next to contin                                 | er No<br>dit terms<br>anisation<br>fault organisation<br>on system - Baker, Tom<br>hed documents - Baker<br>system - Baker, Tom | Ledger       | V<br>Clear                              | Inventory items<br>Contracts by clier<br>Contracts by emp<br>Client enrolment<br>\$0.00<br>\$0.00<br>\$0.00 | nt<br>bloyer<br>s by client<br><b>Amount</b><br>\$80.00<br>\$63.00<br>\$88.00 | ÷           |

Next

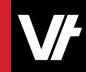

Finance in **VET**trak is quite robust and can be as **involved** or as **straight-forward** as you like, depending on your needs, with options to simply calculate amounts owing, schedule invoices for creation, define credit terms – You name it!

The advanced aspects are designed to be optional, allowing people to dip their toe into whatever additional functions benefit them most – while leaving those with simpler financial tracking needs well-catered for as well.

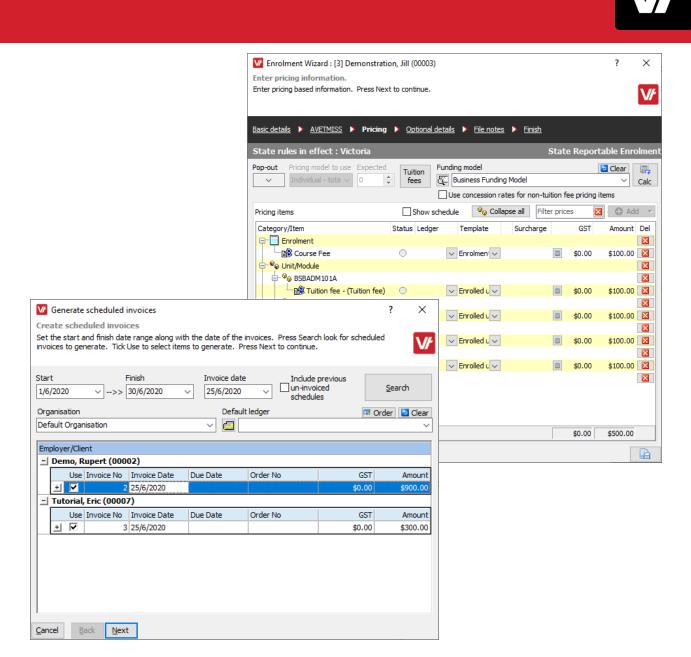

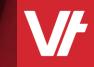

# Item: Key Terminology for VETtrak Finance

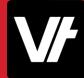

# Key Terminology for VETtrak Financial Data

There are a number of unique terms used across **VET**trak when dealing with Finance.

Let's take a quick look at a quick example of a financial journey within **VET**trak, and the common terms used.

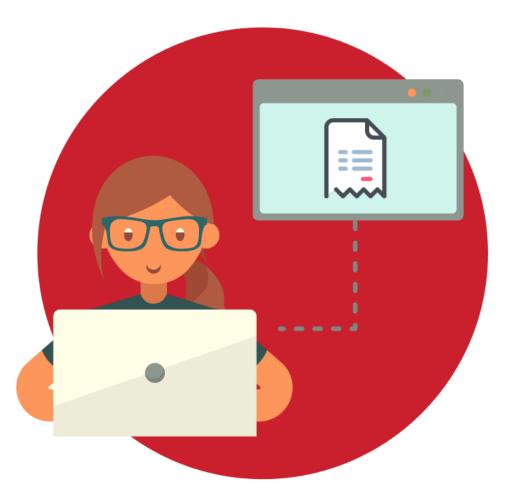

### Pricing items are

configured...

# Pricing items Archived pricing items Course Fee Government contribution - (Gov't contribution Loan liability - (Loan liability) Original amount (migrated) Resource fee - (Resource fee) Tuition fee - (Tuition fee)

### ...Attached to

### Enrolments...

| Enrolment Wizard : [3] Demonstration<br>Enter pricing information.                                                                                                    | on, Jill (00003) |                                    |                       |                | ?         | ×          |
|----------------------------------------------------------------------------------------------------|------------------|------------------------------------|-----------------------|----------------|-----------|------------|
| Enter pricing based information. Press Next                                                                                                    | to continue.     |                                    |                       |                |           | ۷ <b>/</b> |
| Basic details 🕨 AVETMISS 🕨 Pricing                                                                                                    | > Optional o     | <u>details</u> 🕨 <u>File notes</u> | ) <u>Finish</u>       |                |           |            |
| State rules in effect : Victoria                                                                                                    |                  |                                    | Stat                  | e Reporta      | able Enro | olmen      |
| Pop-out         Pricing model to use         Expected           Individual - tota         0         Image: Compare to the second second secon | I uition         | Funding model                      | ) Model               |                | Clear     | Calc       |
|                                                                                                    |                  | Use concession ra                  | tes for non-tuition f | fee pricing it | ems       |            |
| Pricing items                                                                                                    | Show so          | chedule 🛛 😡 Colla                  | pse all Filter pric   | es 🛛 🔀         | 🕒 Ad      | d 🔻        |
| Category/Item                                                                                                    | Status Ledge     | r Template                         | Surcharge             | GST            | Amount    | Del        |
| P- Enrolment                                                                                                    |                  |                                    |                       |                |           | X          |
| Course Fee                                                                                                    | 0                | ✓ Enrolment ✓                      |                       | \$0.00         | \$100.00  |            |
| E-®© Unit/Module<br>E-®© BSBADM101A                                                                                                    |                  |                                    |                       |                |           | ×          |
| Tuition fee - (Tuition fee)                                                                                                    |                  | ✓ Enrolled L ✓                     | 8                     | \$0.00         | \$100.00  |            |
| SBADM301B                                                                                                    |                  |                                    |                       |                |           |            |
| B Tuition fee - (Tuition fee)                                                                                                    | $\odot$          | ✓ Enrolled u ✓                     |                       | \$0.00         | \$        | ×          |
| BSBADM302B                                                                                                    |                  | ✓ Enrolled u ✓                     | 8                     | £0.00          | 4         | ×          |
| BSBADM307B                                                                                                    | 0                |                                    |                       | \$0.00         | 3         |            |
| Bill Tuition fee - (Tuition fee)                                                                                                    | 0                | ✓ Enrolled u ✓                     |                       | \$0.00         | Ś         |            |
| Inventory                                                                                                    |                  |                                    |                       |                |           | ×          |
|                                                                                                    |                  |                                    |                       |                |           |            |
|                                                                                                    |                  |                                    |                       |                |           |            |
|                                                                                                    |                  |                                    |                       |                |           |            |
|                                                                                                    |                  |                                    |                       |                |           |            |
|                                                                                                    |                  |                                    |                       | \$0.00         | \$500.00  |            |
|                                                                                                    |                  |                                    |                       |                |           | _          |

### ...And become

### Invoice items on a created <u>Invoice</u>.

| 00001 27/5<br>Invoice description                                                                                                    | Credit terms Credit terms Credi | 27/6/2020 | Clear | Contr<br>Contr              | tory items<br>racts by client<br>racts by employe<br>t enrolments by |        |
|----------------------------------------------------------------------------------------------------|----------------------------------------------------------------------------------------------------|-----------|-------|-----------------------------|----------------------------------------------------------------------|--------|
| Qty         Description           1         [9] 01/03/2019 - 31/03           1         HLTAID003 Provide firs           1         HLTAID006 Provide adv | it aid                                                                                                    | Ledger    | \$    | GST<br>0.00<br>0.00<br>0.00 | Amount<br>\$1,200.00<br>\$720.00<br>\$1,200.00                       | Calc D |
| Cancel Back Next                                                                                                    |                                                                                                    |           | Ş     | 0.00                        | \$3,120.00                                                           |        |

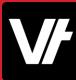

**Invoices** can then have <u>Payments, Refunds and Adjustments</u> recorded against them – Displaying a **Receipt** for the action:

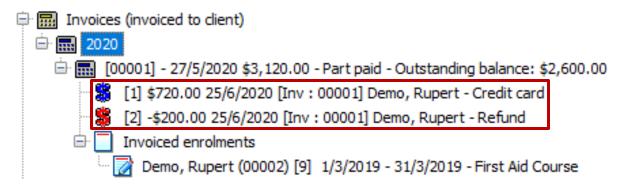

These will update the **Status** of the invoice, until it reflects a **Fully Paid** status, communicating that no further money is owed:

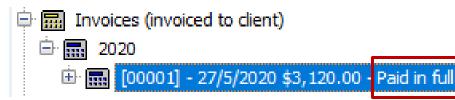

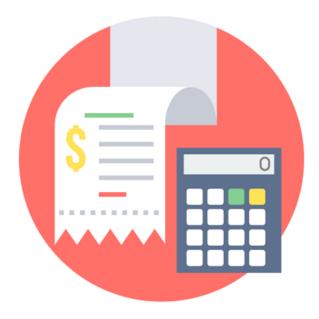

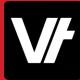

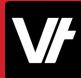

**VET**trak also offers a robust set of tools to query your **Financial Data**, including:

- VETtrak Standard Reports
- In-built Invoice and Receipt Reports
- Data Insights Queries
- User-customised Financial Report options
- Unique Wizards and Utilities

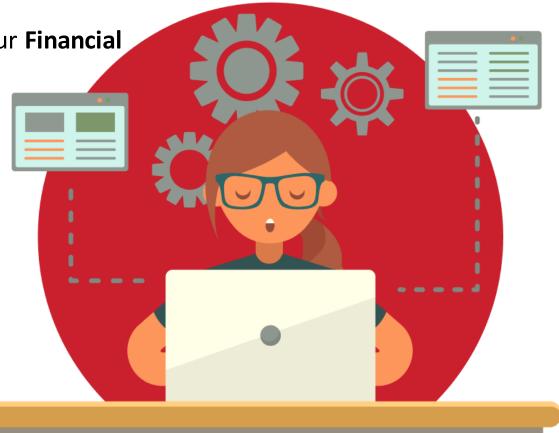

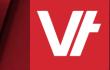

# Item: Configuring Finance Items

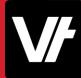

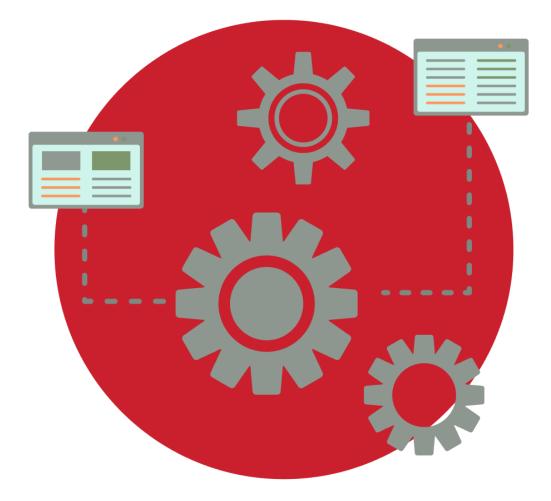

For your **Financial Processes** to run efficiently in **VET**trak, you may need to create/configure some data beforehand.

This is accomplished within the **VET**trak **Configuration Manager**.

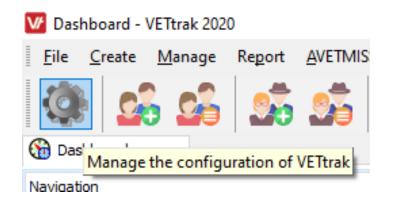

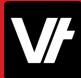

Within the **Configuration Manager** you can manage/create data such as:

- Pricing Items
- Ledger Codes
- Fee Exemptions
- Credit Terms
- Funding Models

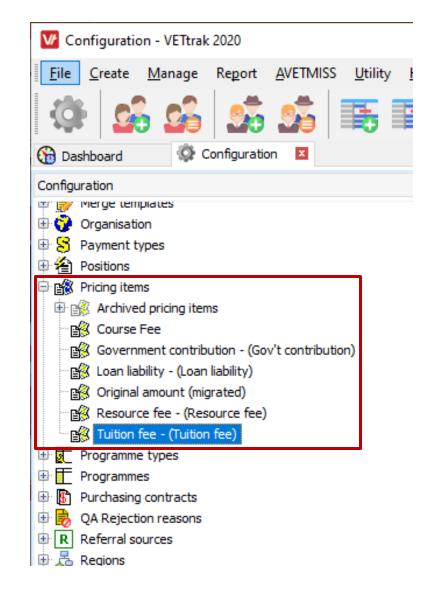

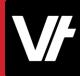

### **Pricing Items**

As mentioned, **Pricing Items** represent amounts to be tracked within **VET**trak.

VET trak has a number of default pricing items that cover standard VET reporting requirements, such as **Course** and **Tuition** fees - however custom pricing items can be created to tailor for an RTO's specific invoicing requirements.

Once pricing items have been set in the Configuration Manager, they can then be allocated to contracts or enrolments either directly, or by including them in <u>funding</u> <u>models</u>.

| 🛂 Pricing Item Wiza       | rd                                                                                           |                  |             | ?              | ×          |
|---------------------------|----------------------------------------------------------------------------------------------|------------------|-------------|----------------|------------|
| Enter pricing item de     | etails.                                                                                      |                  |             |                |            |
|                           | tional code and description. Ind<br>d optionally default merge temp                          |                  |             | the            | <b>V</b> / |
| Item name                 |                                                                                              |                  |             | Code           |            |
| Tuition fee               |                                                                                              |                  |             |                |            |
| This item is used to repr | esent/calculate                                                                              | Ledger           |             | 💷 Order 🚺      | Clear      |
| Tuition/Course Fee        | ~                                                                                            |                  |             |                | ~          |
| ✓ Include this item by a  | onger be used (it is in-active)<br>default when creating invoices<br>ge template per context | Surcharge perce  | Description | ve for discoul | 10)        |
| Context                   | Default template                                                                             |                  |             | ce type for    | ~          |
| Client occurrence enrol   | Client occurrence enrolment inv                                                              | oice item templa | reportable  | tuition fees   |            |
| Contract pricing          | Contract invoice item template                                                               |                  |             |                |            |
| Employer enrolment/ba     | Employer enrolment/booking in                                                                | voice item templ |             |                |            |
| Enrolled Unit pricing     | Enrolled unit invoice item templa                                                            | ate              |             |                |            |
| Enrolment pricing         | Enrolment invoice item template                                                              | 2                |             |                |            |
| Unit of Study pricing     | Unit of study invoice item temp                                                              | late             |             |                |            |
|                           |                                                                                              |                  |             |                |            |
|                           |                                                                                              |                  |             |                |            |
| Cancel Back N             | lext                                                                                         |                  |             |                |            |

### **Ledger Codes**

**Ledgers** are a method of keeping track of the dollar amounts associated with similar sales items.

Ledger codes can optionally be associated with pricing items in contracts, enrolments, occurrences and occurrence enrolments. This allows you to track the income, either potential or actual, linked to each ledger.

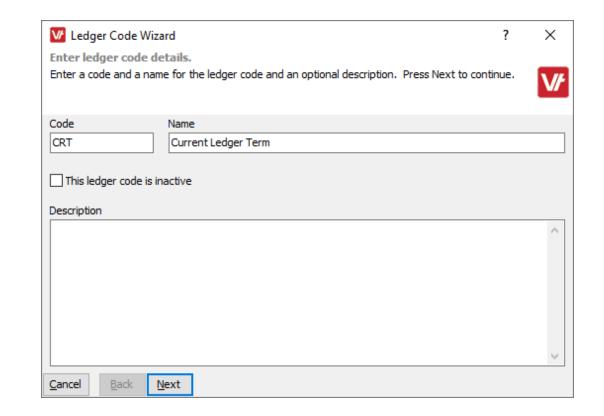

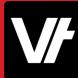

### **Fee Exemptions**

Fee exemptions can affect your pricing items, as they incorporate a calculation method that determines what amount will be charged to a student, based on how the Fee Exemption has been configured.

For Victorian and Western Australian enrolments, it is mandatory to select a fee exemption.

|                                                                                           | × |
|-------------------------------------------------------------------------------------------|---|
| Enter fee exemption details.                                                              |   |
| Select a state and enter a code and a name for the fee exemption. Press Next to continue. | V |
| State                                                                                     |   |
| Victoria ~                                                                                |   |
| Code Name                                                                                 |   |
| H Health Care Card                                                                        |   |
| This fee exemption is no longer applicable/reportable<br>Tuition fee calculation method   |   |
| Reduce tuition fee to the concession amount (use concession amount from funding model)    | ~ |
| Description                                                                               |   |
|                                                                                           | ~ |
|                                                                                           |   |
|                                                                                           | ~ |
|                                                                                           | _ |

### **Credit Terms**

**Credit Terms** allow you to set up a standard set of rules for calculating default invoice due dates, by applying a specified number of days from the invoice date or end of month (eg. 60 days from end of month).

You can edit an <u>Employer</u> or <u>Client</u> to specify their default **Credit terms.** 

| Name<br>Standard 30 Day        |                                                        | Code<br>30D                                                                                                 |  |
|--------------------------------|--------------------------------------------------------|----------------------------------------------------------------------------------------------------|--|
| Number of days of credit<br>30 | Credit days start from<br>Invoice date<br>End of month | This is the default for new dients<br>This is the default for new employers<br>This credit term is inactive |  |
| Description                    |                                                        |                                                                                                    |  |

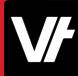

### **Funding Models**

**Funding models** allow you to set up a template for the types of <u>pricing items</u> you charge for in relation to your enrolments. They serve as a robust way of streamlining your pricing items being applied to enrolments.

Funding models can be selected in the **Enrolment Wizard** to automatically populate the pricing grid with relevant pricing items.

| State Dear                           | Name<br>Standard 2020 Fu | ndina Model     |                    |           |                        |           | Code<br>ST202 | 0        |       |
|--------------------------------------|--------------------------|-----------------|--------------------|-----------|------------------------|-----------|---------------|----------|-------|
|                                      |                          | -               |                    |           |                        |           |               |          | -1    |
| Organisation<br>Default Organisation |                          |                 |                    |           |                        |           |               |          | Clear |
| _                                    | 00001010 00000           |                 |                    |           | . Consultation and the | 6 H       |               |          | -     |
| This funding model is not active     |                          |                 | funding model is t | ne defaul | t for this quali       | fication  |               |          |       |
| ricing information                   |                          |                 |                    |           |                        |           | <b>H</b>      | Item 【   | Date  |
| Pricing item                         | Rate type                | Schedule rule   | Start date         |           | Amount A               | Apply GST | Concession    | Conc GST |       |
| Course Fee                           | 🗸 \$ / Enro              | Vot scheduled   | $\sim$             |           |                        |           |               |          | ×     |
|                                      |                          |                 | 1/1/2020           | $\sim$    | \$500.00               |           | \$250.00      |          | ×     |
| Tuition fee - (Tuition fee)          | 🗸 \$ / Unit hour         | V Not scheduled | $\sim$             |           |                        |           |               |          | ×     |
|                                      |                          |                 | 1/1/2020           | $\sim$    | \$40.00                |           | \$20.00       |          | ×     |
|                                      |                          |                 |                    |           |                        |           |               |          |       |
|                                      |                          |                 |                    |           |                        |           |               |          |       |
|                                      |                          |                 |                    |           |                        |           |               |          |       |
|                                      |                          |                 |                    |           |                        |           |               |          |       |
|                                      |                          |                 |                    |           |                        |           |               |          |       |
|                                      |                          |                 |                    |           |                        |           |               |          |       |

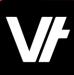

VETtrak also has some unique tools to configure client-facing items for your finance documents, including a displayed **Invoice** and **Receipt** template:

| Invoice Header                                                      |
|---------------------------------------------------------------------|
| (Sample only - edit in Report -> Setup Receipt and Invoice reports) |

Tom Baker 55 York Street Launcestion Tas 7250 Invoice Date: 9/06/2020 Invoice No: 00001 q

| Qty | Item                                                                          | GST    | Amount (inc GST) |
|-----|-------------------------------------------------------------------------------|--------|------------------|
| 1   | BSBINM401 Implement workplace information system -<br>Baker, Tom - Course Fee | \$0.00 | \$80.00          |
| 1   | BSBITU404 Produce complex desktop published                                   | \$0.00 | \$63.00          |

| Rep | ort <u>AVETMISS U</u> tility <u>H</u> elp |  |
|-----|-------------------------------------------|--|
| V   | <u>S</u> tandard Reports                  |  |
|     | Custom Reports                            |  |
|     | Self-Service Reports                      |  |
| 63  | Data <u>I</u> nsights                     |  |
| 21  | C <u>a</u> lendar Manager                 |  |
| Ľ   | <u>R</u> eport mappings                   |  |
|     | Set up receipt and invoice reports        |  |
|     | New report request                        |  |

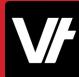

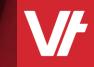

# Item: Finance Features in Use

You can create invoices in a number of wars – including directly from an existing enrolment!

Invoices created this way can include any combination of pricing items from contracts, enrolments, occurrence enrolments, and inventory Items.

The option to create invoices can be selected from several context sensitive areas within VETtrak:

- A client enrolment of any kind (contract, non-contract or occurrence) in the Client Manager
- A client enrolment in the Programme Manager
- An **employer enrolment** in the Programme Manager
- An **employer occurrence enrolment** in the Employer Manager

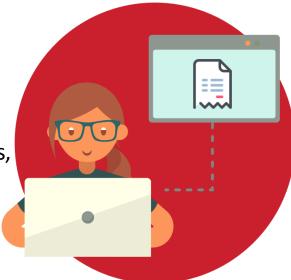

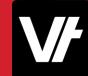

# Let's jump into VETtrak.

Our Help Centre has a walk through for the standard **Invoicing** process available here: <u>Invoicing</u>

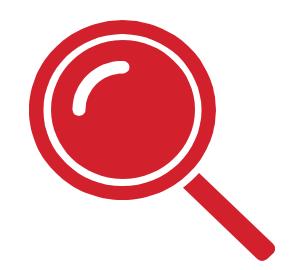

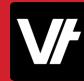

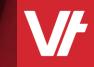

# Item: Interacting with Invoices

Once an <u>Invoice</u> has been created, you can record payments or adjustments against that invoice. You can also refund any payments that have been made against the invoice, if necessary.

To perform these actions, right-click on the invoice and select the appropriate item from the menu:

### Fury, Nick (00008) Personal S.H.I.E.L.D 庄 - 💽 S Attributes ÷. Contracts <u>+</u>--Enrolments (non contract) 🕀 📝 Enrolments (occurrence) 🕕 🎓 Awards ⊡ H Education history 🕀 🚳 Identity documents Ezidebit account status: None Invoices (invoiced to client) 🖻 🔜 2016 🐵 🔜 Invoices (in which the client is an item) Edit invoice... 🗄 🎆 Groups Show invoice... 🗄 🜆 Classes 🗄 👸 Events (all) Email invoice... 🗄 🕂 Placements (all) Show statement of fees... 🗄 📇 Sent email Email statement of fees... 🗄 🥜 Sent SMS ⊕ ₩ Waitlisted programmes Record payment... 🗄 🐝 Units/Modules completed Record adjustment... 🐵 🗣 Units/Modules not completed Record refund... Setup Ezidebit payment plan... Reset export status...

Delete invoice...

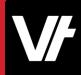

An **Invoice** can also be modified in a limited number of ways after creation – allowing you to edit or amend details that may need changes.

**Note:** Once payments, refunds or adjustments are recorded against the Invoice, you will become limited in the ways you can modify it.

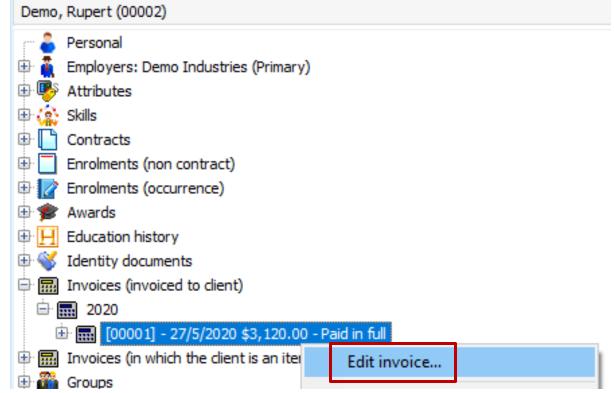

# Let's jump into VETtrak.

Our Help Centre has a detailed article explaining the primary actions recorded against an invoice here: <u>Payments, Adjustments</u> <u>and Refunds</u>

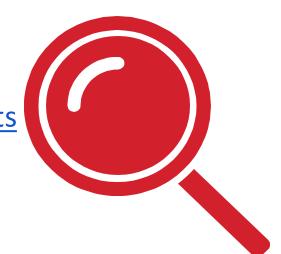

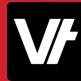

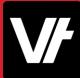

You can also review **Financial Data** in a variety of ways once you have created **Invoices**:

- Invoice Register Tool
- Aged Receivables Standard Report
- Invoice/Receipt Standard Reports

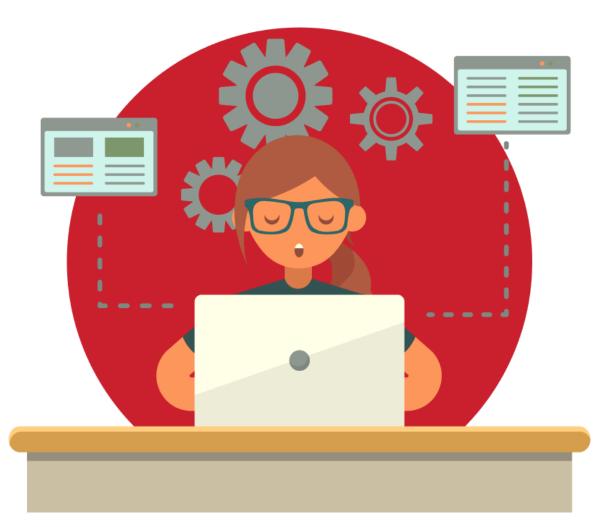

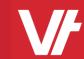

# Item: Triggers & Actions – Finance Automation

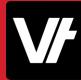

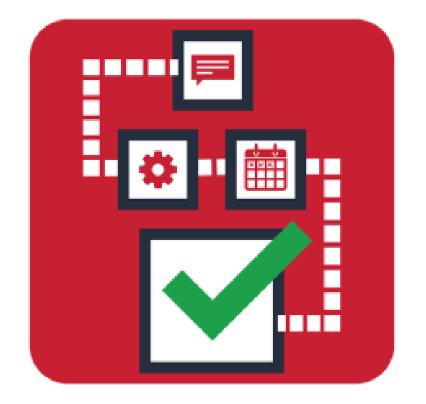

You can make use of the **VET**trak <u>Triggers & Actions</u> functionality to streamline/automate some aspects of the **Invoicing** process.

This can include:

- Auto-creating an Invoice when someone is Enrolled
- Prompting an Email to be sent to the Invoicee when the invoice is created

# Let's jump into VETtrak.

To learn more about the **Triggers And Actions** manager, view our Help Centre section here: <u>Triggers and Actions</u>

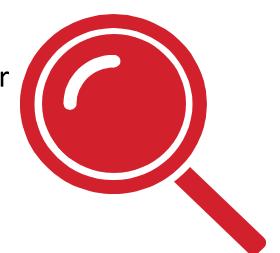

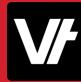

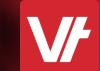

# Item: Exporting Data

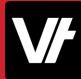

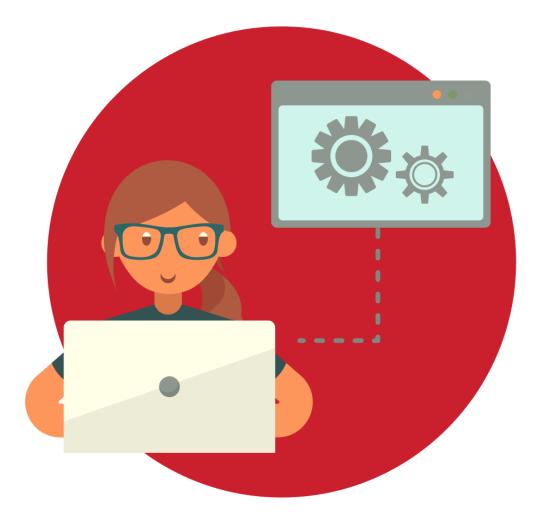

Exporting finance data into a CSV/Excel format can be incredibly useful if you make use of the import tools for an external finance system.

**VET**trak has a unique, customisable tool that can be configured to suit the import needs of your particular finance system.

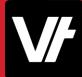

The Finance Export tools are located under the Utility menu, within the Finance utilities

sub-menu.

| Utili    | ty <u>H</u> elp               | _ |                                    |
|----------|-------------------------------|---|------------------------------------|
| 6        | <u>B</u> ackup database       | 2 | 🛐 😂 💭 🔂 📷                          |
| <b>F</b> | Award <u>r</u> egister        | ۲ |                                    |
|          | Messaging •                   |   |                                    |
| -        | Recalculate enrolment pricing |   |                                    |
|          | Einance utilities •           |   | Invoice <u>r</u> egister           |
|          | Vic utilities                 | 6 | <u>Generate scheduled invoices</u> |
|          | <u>U</u> SI                   | • | Export invoices                    |
|          | Merge •                       | 8 | Export <u>p</u> ayments            |
|          | Bulk staff changer            |   | Import invoice payment statuses    |
| <u>و</u> | Publish occurrences           |   | Import payments                    |

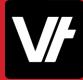

| M Invoice Exporter Wizard                                                                 | ? | ×        |
|-------------------------------------------------------------------------------------------|---|----------|
| Export Invoices                                                                           |   |          |
| Using a report template, export a batch of invoice data for use in an external system.    |   | VÆ       |
|                                                                                           |   | <b>W</b> |
| Select batch option Existing batches                                                      |   |          |
| Create new batch         ORe-export existing batch                                        |   | ~        |
| Report template to use Output file name                                                   |   |          |
| VETtrak Report File Here (.FR3)                                                           |   |          |
| 1. Search (Run report, show results) 2. Export results Include column headers in export   |   |          |
| Grid of invoices to export                                                                |   |          |
|                                                                                           |   |          |
|                                                                                           |   |          |
| Both the <b>Invoice</b> and <b>Payment</b> export tools make use of a <b>VET</b> trak FR3 |   |          |
| report file to export the financial information from your database into a                 |   |          |
|                                                                                           |   |          |
| formatted document suited to your import needs.                                           |   |          |
|                                                                                           |   |          |
|                                                                                           |   |          |
| Contact us if you would like to get a report and start using this feature!                |   |          |
|                                                                                           |   |          |
|                                                                                           |   |          |
| Close                                                                                     |   |          |

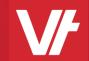

# Item: That's a Wrap!

## If you get stuck!

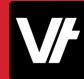

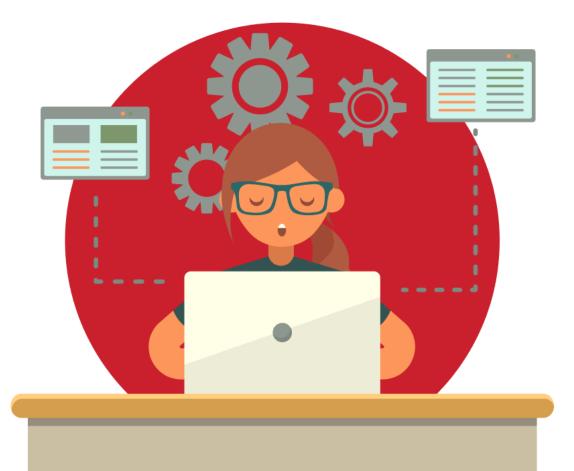

The **VET**trak Help Centre has an entire section dedicated to <u>Finance</u>!

- <u>Assigning Pricing and Inventory items</u>
- Invoices & Receipts Headers & Footers
- Invoicing
- Payments, Adjustments and Refunds
- <u>Scheduled Invoices</u>
- Holding Account
- Invoice Register